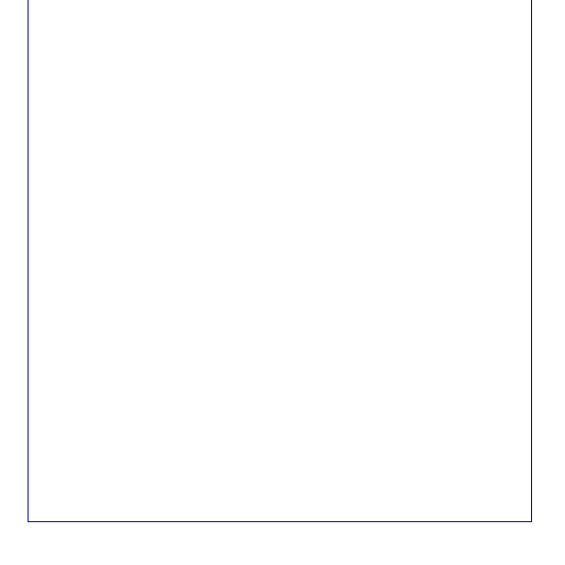

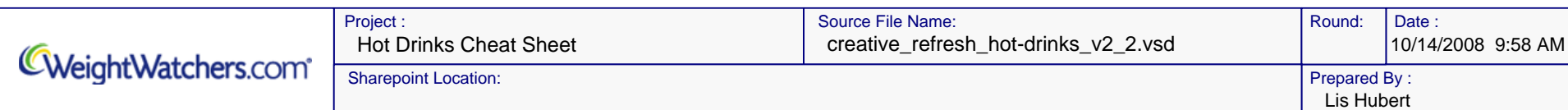

This document is intended for discussion purposes only. **© 2007 WEIGHTWATCHERS.COM** CONFIDENTIAL & PROPRIETARY.

# **Hot Drinks Machine**

Current document version: 2.2 Last version: 2.1

## **Objective:**

Create a hot drinks tip sheet so that users can see how many POINTS their morning beverages consume.

## **Desired Feedback:**

Do the wireframes accurately reflect requirements?

## **Revisions:**

- Changed select drink type from dropdown to images.
- Removed milk/sweeteners after meeting with business.

## **How to read a wireframe**

Wireframes are preliminary sketches intended to show required page elements. These elements may include buttons, menus, form fields, image placeholders, example text, etc.

*Wireframes are not intended to present design ideas and should not be read as preliminary designs.* Rather, wireframes illustrate functional elements of the particular page or window in the sketch.

### **Annotations and Notes:**

Annotations are numbered pointers that highlight a particular part of the sketch that requires an explanatory note. In this document and annotation looks like this:

The number inside of the annotation will correspond to a numbered note in the right column like this:

### **Conditional Elements:**

Conditional elements are page elements that only appear under certain circumstances. For example, a button that is only visible if a user is logged in might look like this:

## **Conclusion:**

Wireframes can be very easy to read and useful for envisioning websites or other software applications. Just be careful not to fixate on a particular page or window layout as it will most likely change.

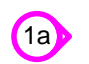

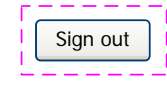

### **1a. Explanatory note**

This note explains something about the area at which the annotation is pointing.

This document is intended for discussion purposes only. **© 2007 WEIGHTWATCHERS.COM** CONFIDENTIAL & PROPRIETARY.

 $\left( 2f\right)$ 

**2a. Instructional text**<br>A short blurb should let the user know how to get started with the tool.

Note that if Espresso is selected, the Select a drink size should become inactive. If any type of Cappuccino / Latte or if Hot Chocolate with Milk is selected, then Milk/Creamer should be disabled. If Light and Sweet Coffee is selected then Milk/Creamer and Sweetener should be disabled. This list should include: Need new Lis

**FPO Copy** - Copy contained within this wireframe is meant to provide direction and does not reflect final copy.

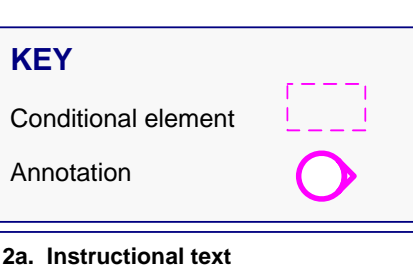

#### **2b. Drink type**

### **2c. Select a drink size**

#### Select your beverage preferences then click 2a "Make my drink" to see the *POINTS* value. Hot Drinks Machine Step Select drink type 2b 1 graphic graphic graphic graphic graphic  $\bigcirc$  $\bigcirc$ ◯ Cappuccino, Coffee, Cappuccino, Coffee, whole milk Skim milk black Light & sweet **Coffee**  $\frac{1}{4}$  cup half n half  $\frac{74 \text{ cup}}{4 \text{ Tbsp sugar}}$  2i graphic graphic graphic graphic graphic Latte, Latte,<br>Skim milk  $\bigcirc$  $\bigcirc$  $\bigcirc$  Espresso  $\bigcirc$  Americano Whole milk graphic graphic graphic graphic ○Hot chocolate,  $\bigcirc$  Hot chocolate, Tea, Tea,  $\bigcirc$  $\bigcirc$ Whole milk Hot water black Light & Sweet Step 2c Next time try the nonfat latte. Select drink size: 2 You can save POINTS values The can save POINTS values by using skim milk.  $\bigodot$  Small (8 oz)  $\bigodot$  Medium (16 oz)  $\bigodot$  Large (20 oz) Step  $\binom{3}{3}$  Brew Your Drink **POINTS** total Make My Drink 2d = Reset 2g  $\left( 2e\right)$

The user can select one and only one drink size. If Espresso is selected as the drink type, this section becomes in active.

## **2d. Make my drink button**

Clicking this calculates the drink POINTS value, which should show on the screen after the drink has been made. This button only becomes available if both a drink type and size have been selected.

### **2e. POINTS total**

This represents the POINTS value of the drink. The POINTS total shows once the Make My Drink button has been clicked.

### **2f. Your Drink module**

This module will populate when the user clicks Make My Drink.

#### **2g. Reset link**

Clicking this link blanks out the fields that have been populated up to this point.

### **2h. Help Message**

This message only appears when certain high POINTS items are selected and the user has clicked Make My Drink.

#### **2i. Ingredients hover**

On hover of each drink type, the ingredients that are used should appear.